# SimpleTab Cloud Integration Guide

# ISV Considerations

To get started, consider the different integration options and tailor the integration to your solutions needs and target customers.

## Processing Industry Type

 **Retail** (*instant*): In the Retail configuration your POS will send one transaction request to the cloud and this will immediately activate the Android payment to perform the transaction. For example, sending a \$5 Sale request will immediately prompt for card entry on the Android Payment Terminal.

#### **When to use Retail**

- o Customer facing payment experiences such as payments at the counter and multilane checkouts. The Android payment terminal can optionally prompt for Cash back or Tip entry.
- $\circ$  Back office non-customer facing payment experiences can also be performed send a transaction request directly to the Android payment terminal and key a card or perform other transactions without a customer interaction.
- **Hospitality**(*queued*): In the Hospitality configuration, your POS may send several checks to the cloud and the Android payment terminal will display all the open checks for a location on the device screen so that the staff can select any of the open checks and perform the payment whenever the check needs to be closed directly on the Android payment device.

### **When to use Hospitality**

 $\circ$  Customer facing payment experiences away from the POS workstation where orders are entered. Table Service Restaurants, Salons, and Spas are all ideal for this type of interaction and payment experience.

# Android Payment Terminal Types

Once integrated, your solution will be able to offer merchants any of the below payment devices that suits their needs.

- Portable NEXGO N5, PAX A920, or PAX A60
- Countertop –PAX A80
- Multilane PAX Aries6/8

# Transaction Results Handling

After a transaction is performed by the Android payment terminal, the response is sent to the SimpleTab Cloud. The SimpleTab Cloud solution offers 2 ways of handling transaction results/responses getting back to the integration solution.

- **REST API** the POS can perform GET API calls to 'pull' the transaction status results. The POS would do this every 3-5 seconds until the transaction results are available.
- **Callback URL** the SimpleTab Cloud service can write all the transaction responses for merchants to a callback URL (a webpage the integrator hosts that the SimpleTab Cloud log's responses can be written to).

# Retail Integration

**Note**: Uploading a JSON of a check is not expected in the retail environment. The transactions will use a simple REST API URL string to trigger a transaction on the payment terminal immediately. Open checks will not be queued or contain line item detail.

# Request Formatting

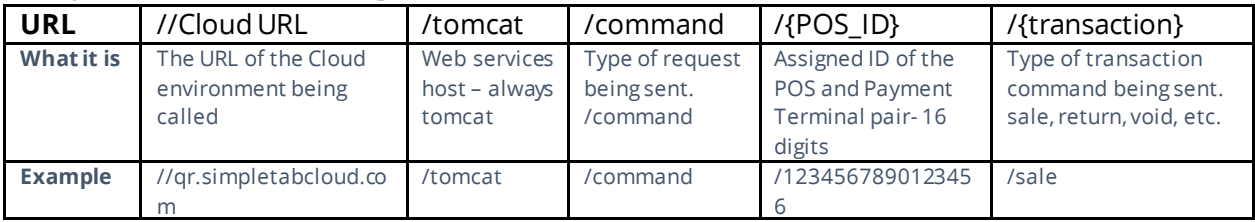

# **List of Transaction Request Commands**

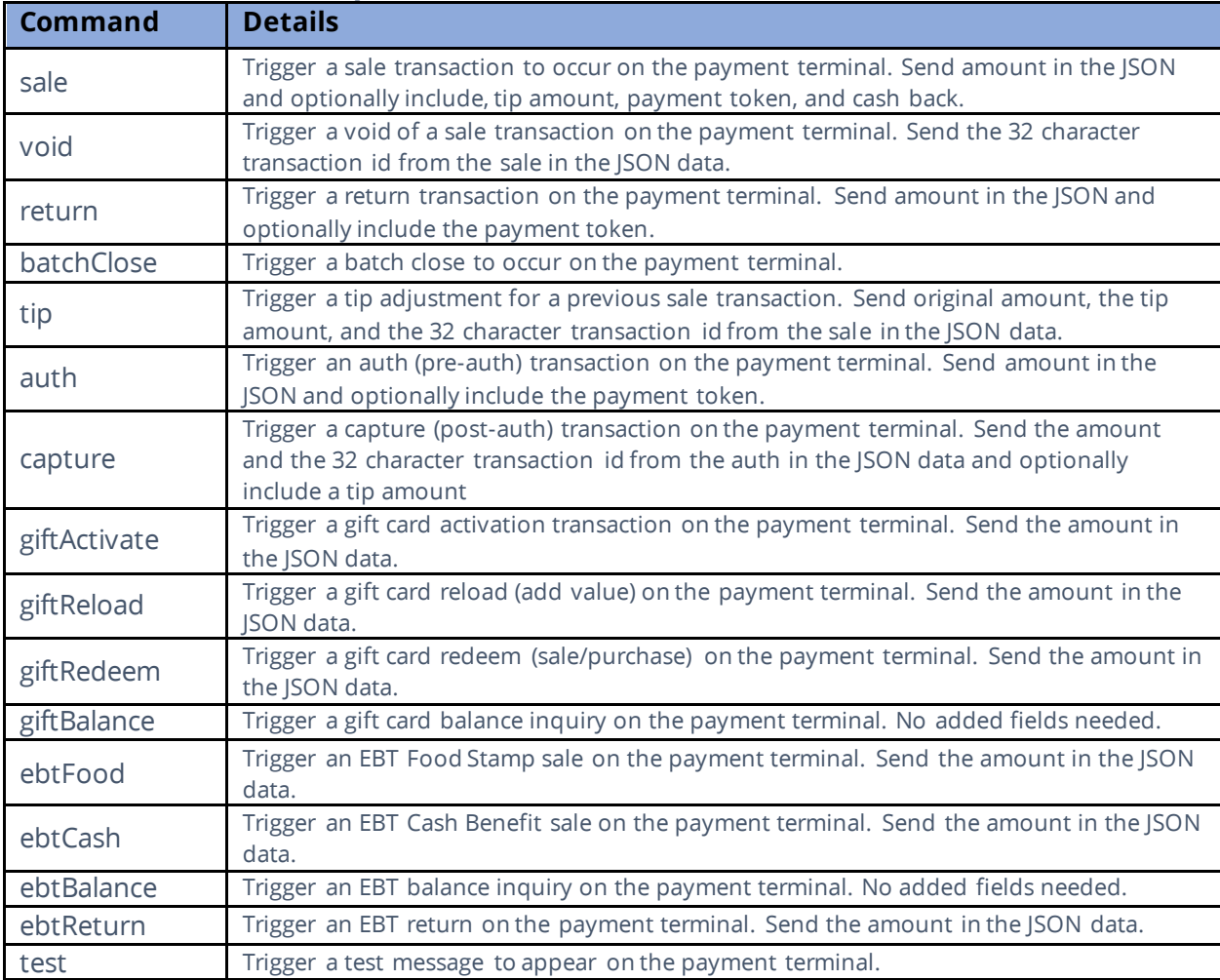

### **Request Responses**

Upon successful request submission, the Cloud will respond with an OK message plus a small piece of JSON data. This JSON data is the cloud ID which is a unique transaction identifier on the cloud for the request made.

Example:

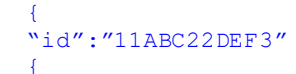

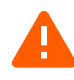

The POS should store this ID and use it to query the cloud for the transaction results. The Retail Cloud ID is 11 characters, the Restaurant Cloud ID is 32 characters.

# **Request Transaction Status - Details**

To retrieve the results of transaction requests sent to the payment terminal, the POS will send the command details api call.

The POS can parse, store and use this info later:

- Print customer receipts.
- Perform transactions like adjustments and void transactions using the 'transactionId' value.
- Store the 'paymentToken' for use later on the customer's account online and subscriptions.

#### GET **/command/{POS-ID}/details/{Cloud Transaction ID}**

```
Response:
{
  "merchantId" : "123456789012",
  "merchantName" : "Cloud Pizza",
  "transactionStatus" : "",
  "transactionType" : "AUTH",
  "maskedCard" : "411111xxxxxx4321",
  "cardBrand" : "Visa",
  "entryMethod" : "Chip",
  "dateTime" : "2021-11-24T15:22:33.756",
  "batchNumber" : "0123",
  "transactionId" : "95f1959dd7c040e8ba0afe59d6fb725d",
  "approvalCode" : "A12345",
  "requestAmount" : "15.00",
  "approvedAmount" : "15.00",
  "partialApproval" : "false",
  "tip" : "0.00",
  "cashback" : "0.00",
  "tax" : "",
  "surchargeFee" : "0.00",
  "ebtCashBalance" : "0.00",
  "ebtFoodBalance" : "0.00",
  "giftCardBalance" : "",
  "avsResult" : "",
  "cvdResult" : "",
  "aid" : "A000000025010801",
  "tvr" : "08008000",
  "tsi" : "E800",
  "paymentToken" : "95f1959d-d7c0-40e8-ba0a-fe59d6fb725d1759d7af-306c-43cb-823b-
b4391adb54f9"
}
                                                                        If the 
                                                                  'transactionStatus' returns a 
                                                                  value of 'pending', the 
                                                                  payment terminal has not 
                                                                  completed processing the 
                                                                  customers card transaction. 
                                                                  The POS should repeat the 
                                                                  commandDetails request 
                                                                  every 3-5 seconds until a 
                                                                  completion is returned or the 
                                                                  transaction is cancelled.
                                                                         Note: if Payment 
                                                                  Tokens are being supported, 
                                                                  be aware the token is a 72 
                                                                  character value.
```
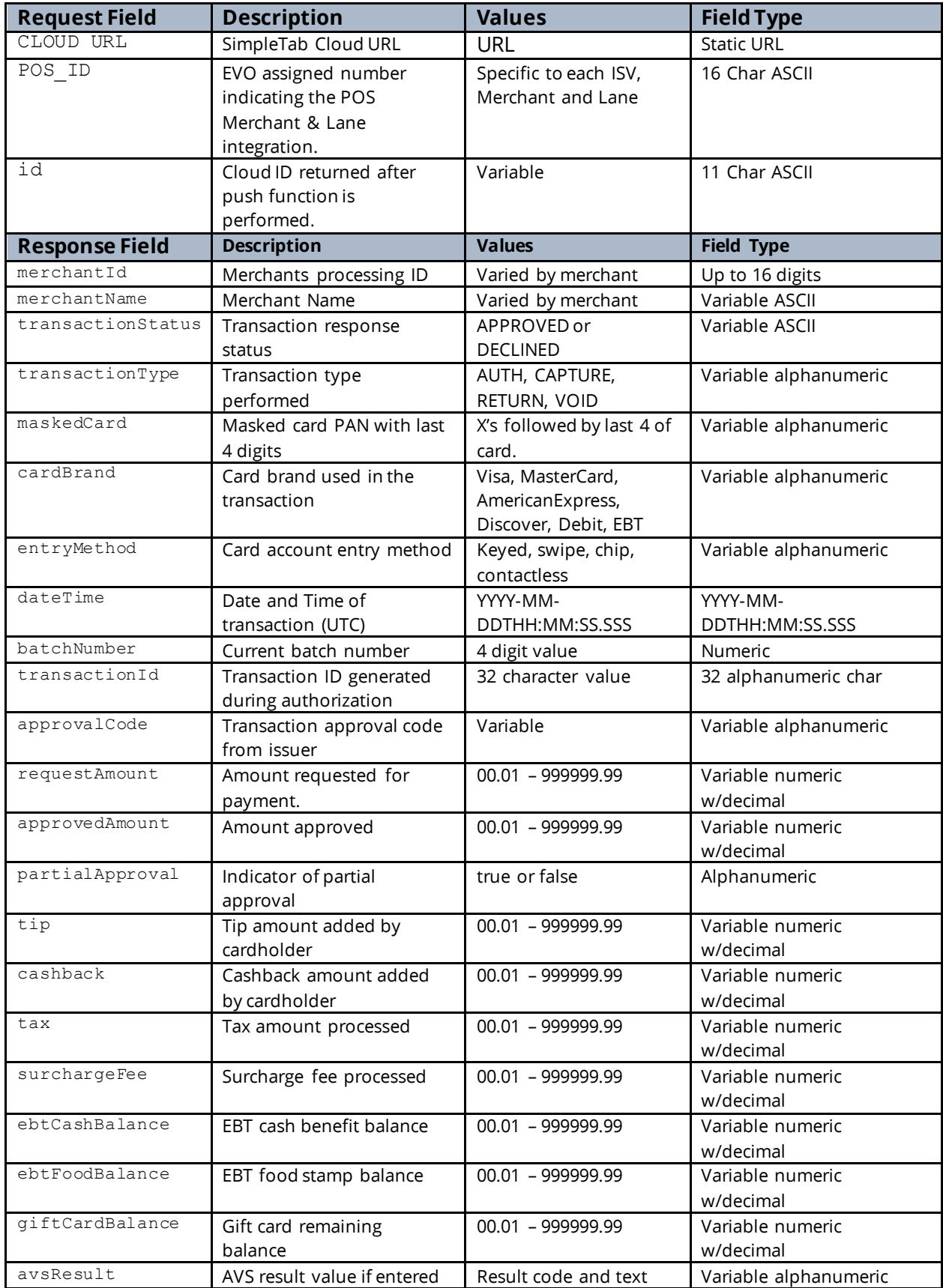

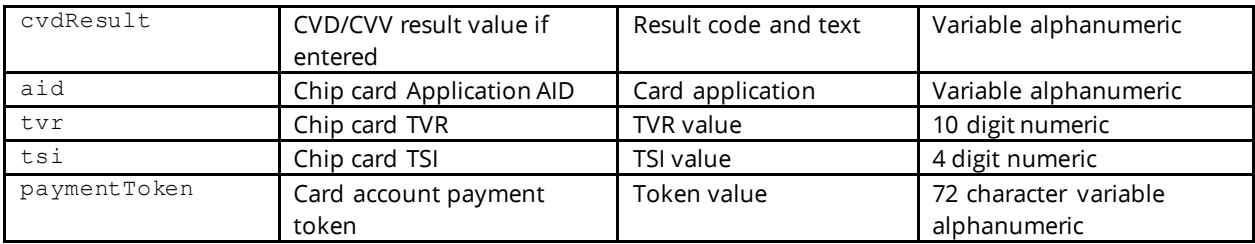

# Transaction Examples

# **Sale – Credit/Debit**

To trigger a Credit or Debit sale on a payment terminal, the POS should send a sale request with an amount. The SimpleTab Cloud will return a transaction invoice id, the POS will need to store this ID and use it for status updates and reconciliation.

### **POST**

```
POST [https://{Cloud URL}/tomcat/command/{POS_ID}/sale] HTTP/1.1
Accept: application/json
Host: [https://{Cloud URL}/]
Content-Type: application/json
{
   "amount": "1.00",
   "panDatatoken": "" ,
   "tip_amount": "",
  "cash_back": ""
}
                                                       If payment tokens are being stored 
                                                and used, place the token in the 
                                                panDatatoken field to process the sale using 
                                                a payment token instead of requiring card 
                                                entry.
```
#### **Response**

```
HTTP/1.1 200 OK
Date: Mon, 27 Jul 2020 21:10:53 GMT
Server: Apache/2.4.18 (Ubuntu)
Status: 200 OK
Content-Length: 0
Keep-Alive: timeout=5, max=100
Content-Type: application/json
{
"id":"[11 character cloud ID]"
}
```
# **Reverse/Void – Credit**

To trigger a Credit reversal on a payment terminal, the POS should send a void request with the transaction ID from the original sale. The SimpleTab Cloud will return an OK response and trigger the payment terminal to perform a reversal.

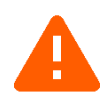

**Note**: The reversal must be sent to the payment terminal used for the original sale transaction.If that cannot be done, the POS must send a refund request.

#### **POST**

```
POST [https://{Cloud URL}/tomcat/command/{POS_ID}/void] HTTP/1.1
Accept: application/json
Host: [https://{Cloud URL}/]
Content-Type: application/json
{
  "transaction id": "[32 char transaction ID]"
}
```
 $\blacksquare$  The transaction id is not the cloud id returned on the initial request, the transaction\_id comes from the transaction 'Details' response

#### **Response**

```
HTTP/1.1 200 OK
Date: Mon, 27 Jul 2020 21:10:53 GMT
Server: Apache/2.4.18 (Ubuntu)
Status: 200 OK
Content-Length: 0
Keep-Alive: timeout=5, max=100
Connection: Keep-Alive
```
## **Return – Credit**

To trigger a Credit Return on a payment terminal, the POS should send a return request with transaction invoice id, and the amount.

#### **POST**

```
POST [https://{Cloud URL}/tomcat/command/{POS_ID}/return] HTTP/1.1
Accept: application/json
Host: [https://{Cloud URL}/]
{
   "amount": "1.00",
   "panDatatoken": ""
}
                                               and used, place the token in the
```
#### **Response**

```
HTTP/1.1 200 OK
Date: Mon, 27 Jul 2020 21:10:53 GMT
Server: Apache/2.4.18 (Ubuntu)
Status: 200 OK
Content-Length: 0
Keep-Alive: timeout=5, max=100
Content-Type: application/json
{
"id":"[11 character invoice ID]"
}
```
 If payment tokens are being stored panDatatoken field to process the return using a payment token instead of requiring card entry.

### **BatchClose – Close Payment Terminal Batch**

To trigger a batch close on a payment terminal, the POS should send a batchClose request to the SimpleTab Cloud API. This will trigger the Android payment terminal to send a batch close request to the processing system and print a batch report.

#### **POST**

```
POST [https://{Cloud URL}/tomcat/command/{POS_ID}/batchClose] HTTP/1.1
Accept: application/x-www-form-urlencoded
```

```
Host: [https://{Cloud URL}/]
```
#### **Response**

```
HTTP/1.1 200 OK
Date: Mon, 27 Jul 2020 21:10:53 GMT
Server: Apache/2.4.18 (Ubuntu)
Status: 200 OK
Content-Length: 0
Keep-Alive: timeout=5, max=100
Connection: Keep-Alive
```
# **Optional Transaction Types**

## **Tip Adjust – Credit**

To trigger a Tip Adjust on a payment terminal, the POS should send a tip request with transaction invoice id, and the amount.

#### POST

```
POST [https://{Cloud URL}/tomcat/command/{POS_ID}/tip] HTTP/1.1
      Accept: application/x-www-form-urlencoded
      Host: [https://{Cloud URL}/]
       {
        "tip_amount": "1.00",
         "amount": "10.00",
        "transaction id": "[32 character invoice ID]"
        }
Response
      HTTP/1.1 200 OK
      Date: Mon, 27 Jul 2020 21:10:53 GMT
      Server: Apache/2.4.18 (Ubuntu)
      Status: 200 OK
      Content-Length: 0
      Keep-Alive: timeout=5, max=100
                                                          response
```
The transaction id is not the cloud id returned on the initial request, the transaction id comes from the transaction 'Details'

# **Auth – Credit**

To trigger a Credit Auth on a payment terminal, the POS should send an auth request with an amount. The SimpleTab Cloud will return a transaction invoice id, the POS will need to store this ID and use it for the capture request.

```
POST
       POST [https://{Cloud URL}/tomcat/command/{POS_ID}/auth] HTTP/1.1
       Accept: application/json
       Host: [https://{Cloud URL}/]
       {
           "amount": "1.00",
           "panDatatoken": "" 
       }
Response
       HTTP/1.1 200 OK
       Date: Mon, 27 Jul 2020 21:10:53 GMT
                                                               If payment tokens are being stored 
                                                        and used, place the token in the 
                                                        panDatatoken field to process the auth using 
                                                        a payment token instead of requiring card 
                                                         entry.
```
Server: Apache/2.4.18 (Ubuntu)

Keep-Alive: timeout=5, max=100 Content-Type: application/json

Status: 200 OK Content-Length: 0

```
{
"id":"[11 character invoice ID]"
}
```
#### **Capture – Credit**

To trigger a Credit Capture on a payment terminal, the POS should send a capture request with transaction invoice id, and the amount.

```
POST
       POST [https://{Cloud URL}/tomcat/command/{POS_ID}/capture] HTTP/1.1
       Accept: application/json
       Host: [https://{Cloud URL}/]
       {
          "amount": "1.00",
          "transaction_id": "",
         "tip_amount": ""
       }
Response
      HTTP/1.1 200 OK
       Date: Mon, 27 Jul 2020 21:10:53 GMT
      Server: Apache/2.4.18 (Ubuntu)
      Status: 200 OK
      Content-Length: 0
       Keep-Alive: timeout=5, max=100
       Content-Type: application/json
       {
       "id":"[11 character invoice ID]"
       }
                                                               The transaction id is not the
                                                          cloud id returned on the initial 
                                                          request, the transaction id comes
                                                          from the transaction 'Details' 
                                                          response
```
### **Gift Card Activation**

To trigger a Gift Card activation on a payment terminal, the POS should send a giftActivate request with the amount.

```
POST
      POST [https://{Cloud URL}/tomcat/command/{POS_ID}/giftActivate] HTTP/1.1
      Accept: application/json
      Host: [https://{Cloud URL}/]
       {
         "amount": "1.00"
      }
Response
      HTTP/1.1 200 OK
      Date: Mon, 27 Jul 2020 21:10:53 GMT
      Server: Apache/2.4.18 (Ubuntu)
      Status: 200 OK
      Content-Length: 0
      Keep-Alive: timeout=5, max=100
      Content-Type: application/json
       {
      "id":"[11 character invoice ID]"
```

```
}
```
#### **Gift Card Reload**

To trigger a Gift Card reload on a payment terminal, the POS should send a giftReload request with the amount.

```
POST
       POST [https://{Cloud URL}/tomcat/command/{POS_ID}/giftReload] HTTP/1.1
       Accept: application/json
       Host: [https://{Cloud URL}/]
       \left\{ \right. "amount": "1.00"
       }
```
Response

```
HTTP/1.1 200 OK
Date: Mon, 27 Jul 2020 21:10:53 GMT
Server: Apache/2.4.18 (Ubuntu)
Status: 200 OK
Content-Length: 0
Keep-Alive: timeout=5, max=100
Content-Type: application/json
{
"id":"[11 character invoice ID]"
}
```
### **Gift Card Redemption**

To trigger a Gift Card redemption (sale) on a payment terminal, the POS should send a giftRedeem request with the amount.

```
POST
      POST [https://{Cloud URL}/tomcat/command/{POS_ID}/giftRedeem] HTTP/1.1
      Accept: application/json
      Host: [https://{Cloud URL}/]
      {
         "amount": "1.00"
      }
Response
      HTTP/1.1 200 OK
      Date: Mon, 27 Jul 2020 21:10:53 GMT
      Server: Apache/2.4.18 (Ubuntu)
      Status: 200 OK
      Content-Length: 0
      Keep-Alive: timeout=5, max=100
      Content-Type: application/json
       {
       "id":"[11 character invoice ID]"
      }
```
#### **Gift Card Balance Inquiry**

To trigger a Gift Card Balance Inquiry on a payment terminal, the POS should send a giftBalance request.

POST

```
POST [https://{Cloud URL}/tomcat/command/{POS_ID}/giftBalance] HTTP/1.1
      Accept: application/x-www-form-urlencoded
      Host: [https://{Cloud URL}/]
Response
      HTTP/1.1 200 OK
      Date: Mon, 27 Jul 2020 21:10:53 GMT
      Server: Apache/2.4.18 (Ubuntu)
      Status: 200 OK
      Content-Length: 0
      Keep-Alive: timeout=5, max=100
      Content-Type: application/json
       {
      "id":"[11 character invoice ID]"
      }
```
#### **EBT Food Stamp & Cash Benefit Sale**

To trigger an EBT Food Stamp Sale or Cash Benefit Sale on a payment terminal, the POS should send ebtFood or ebtCash request with the amount.

```
POST
      POST [https://{Cloud URL}/tomcat/command/{POS_ID}/ebtFood] HTTP/1.1
      Accept: application/json
      Host: [https://{Cloud URL}/]
      {
         "amount": "1.00"
      }
Response
      HTTP/1.1 200 OK
      Date: Mon, 27 Jul 2020 21:10:53 GMT
      Server: Apache/2.4.18 (Ubuntu)
      Status: 200 OK
      Content-Length: 0
      Keep-Alive: timeout=5, max=100
      Content-Type: application/json
       {
      "id":"[11 character invoice ID]"
      }
```
#### **EBT Balance Inquiry**

To trigger an EBT Balance Inquiry on a payment terminal, the POS should send an ebtBalance request.

```
POST
```

```
POST [https://{Cloud URL}/tomcat/command/{POS_ID}/ebtBalance] HTTP/1.1
Accept: application/x-www-form-urlencoded
Host: [https://{Cloud URL}/]
```
Response

```
HTTP/1.1 200 OK
Date: Mon, 27 Jul 2020 21:10:53 GMT
Server: Apache/2.4.18 (Ubuntu)
Status: 200 OK
Content-Length: 0
Keep-Alive: timeout=5, max=100
Content-Type: application/json
{
"id":"[11 character invoice ID]"
}
```
#### **EBT Food Stamp Return**

To trigger an EBT Food Stamp Return on a payment terminal, the POS should send an ebtReturn request with the amount.

```
POST
      POST [https://{Cloud URL}/tomcat/command/{POS_ID}/ebtReturn] HTTP/1.1
      Accept: application/json
      Host: [https://{Cloud URL}/]
      {
         "amount": "1.00"
      }
Response
      HTTP/1.1 200 OK
      Date: Mon, 27 Jul 2020 21:10:53 GMT
      Server: Apache/2.4.18 (Ubuntu)
      Status: 200 OK
      Content-Length: 0
      Keep-Alive: timeout=5, max=100
      Content-Type: application/json
       {
```

```
"id":"[11 character invoice ID]"
}
```
### **Pairing/Connection Test**

To test the connection to the payment terminal, the POS can send a test transaction to the payment terminal. The Payment terminal will display 'Connect Test Successful' to confirm functionality.

```
POST
      POST [https://{Cloud URL}/tomcat/command/{POS_ID}/test] HTTP/1.1
      Accept: application/json
      Host: [https://{Cloud URL}/]
      {}
```
Response

```
HTTP/1.1 200 OK
Date: Mon, 27 Jul 2020 21:10:53 GMT
Server: Apache/2.4.18 (Ubuntu)
Status: 200 OK
Content-Length: 0
Keep-Alive: timeout=5, max=100
Content-Type: application/json
{
"id":"[11 character invoice ID]"
}
```
# Hospitality Integration

# Convert Checks to JSON

The first step for the POS developer is to convert and provide a receipt, check, or bill in the JSON format. For anyone unfamiliar with JSON, there are free online developer resources where data in XML, HTML, or even CSV can be converted into JSON (see an example in this document).

Every POS system is different, but our machine learning development method will perform all the integration mapping of the receipt fields.

# **Required Field Types**

Minimally a receipt must have a check number (can also be called order number, ticket number, or receipt number) that is unique to the bill or order as well as a merchant identifier (EVO Merchant number), a subtotal and a tax amount.

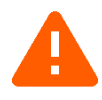

**Note**: When designing the point of sale integration, keep in mind that once the check is paid and closed be sure to include a simple way for the server staff to confirm the payment was completed.

# POST Check to Cloud

Integrate your POS to POST the JSON formatted checks to the SimpleTab QR Cloud server and receive the id and qr code URL in the response.

Note: the JSON of the check or bill must have the EVO assigned merchant MID.

# **POST**

```
POST [https://qr.simpletabcloud.com/tomcat/command/{POS_ID}/push] HTTP/1.1
Accept: application/json
Content-Length: xxx
Content-Type: application/json
Host: [CLOUD URL]
{ [JSON OF CHECK] }
```
### **Response**

```
HTTP/1.1 200 OK
Date: Mon, 27 Jul 2020 21:10:53 GMT
Server: Apache/2.4.18 (Ubuntu)
Status: 200 OK
Content-Length: 32
Keep-Alive: timeout=5, max=100
Connection: Keep-Alive
Content-Type: application/json
{
"id":"[32 character cloud ID]",
"qr":https://[cloudurl]/
}
```
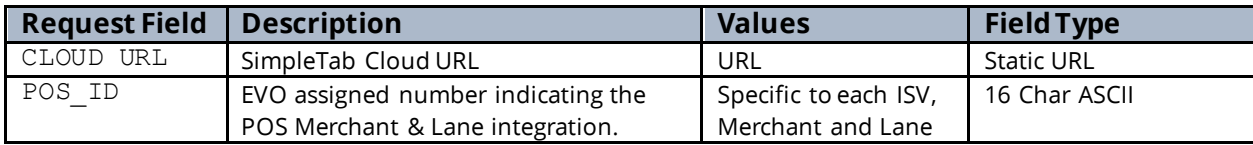

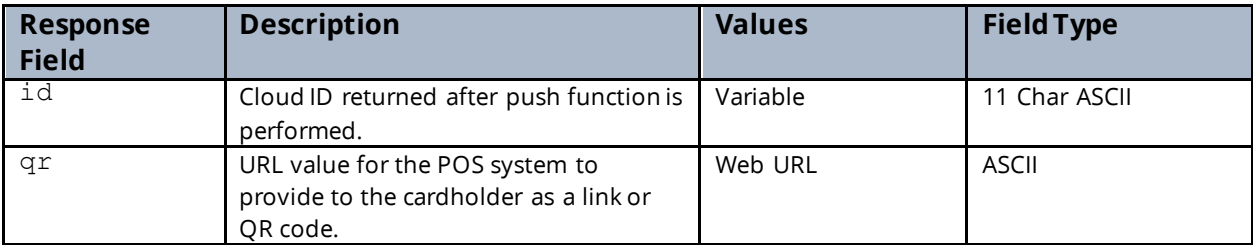

# GET Status of Checks

After receiving presenting the check QR code to the cardholder, the POS will need to send a GET pull from SimpleTab QR Cloud server to confirm payment status. The POS would need to automatically perform the GET pull of open checks every 15-20 seconds until the check is Paid or Cancelled.

### **GET**

{

```
GET [https://qr.simpletabcloud.com/tomcat/command/{POS_ID}/pull/{Cloud_id}]
HTTP/1.1
Accept: application/x-www-form-urlencoded
Host: [CLOUD URL]
```
#### **Response**

```
HTTP/1.1 200 OK
Date: Mon, 27 Jul 2020 21:10:53 GMT
Server: Apache/2.4.18 (Ubuntu)
Status: 200 OK
Content-Length: 4
Keep-Alive: timeout=5, max=100
Connection: Keep-Alive
Content-Type: application/json
```

```
 "merchantId": "87654321000401",
  "merchantName": "PAX Terminal Merchant",
  "transactionStatus": "APPROVED",
  "transactionType": "AUTH",
 "maskedCard": "372848XXXXX3000",
 "cardBrand": "AmericanExpress",
  "entryMethod": "",
  "dateTime": "2021-12-28T13:54:28.137",
  "batchNumber": "0210",
  "transactionId": "99db05f411304bcc850aa8913d9ceb01",
  "approvalCode": "016827",
  "requestAmount": "4.71",
  "approvedAmount": "4.71",
  "partialApproval": "false",
  "tip": "0.00",
  "cashback": "0.00",
  "tax": "",
  "surchargeFee": "0.00",
  "ebtCashBalance": "0.00",
  "ebtFoodBalance": "0.00",
  "giftCardBalance": "",
 "avsResult": "",
 "cvdResult": "",
  "aid": "A000000025010801",
```
#### "tvr": "0000008000",

"tsi": "null",

 "paymentToken": "99db05f4-1130-4bcc-850a-a8913d9ceb018ef4c58c-e102-430d-b0be-371686ff9d95" }

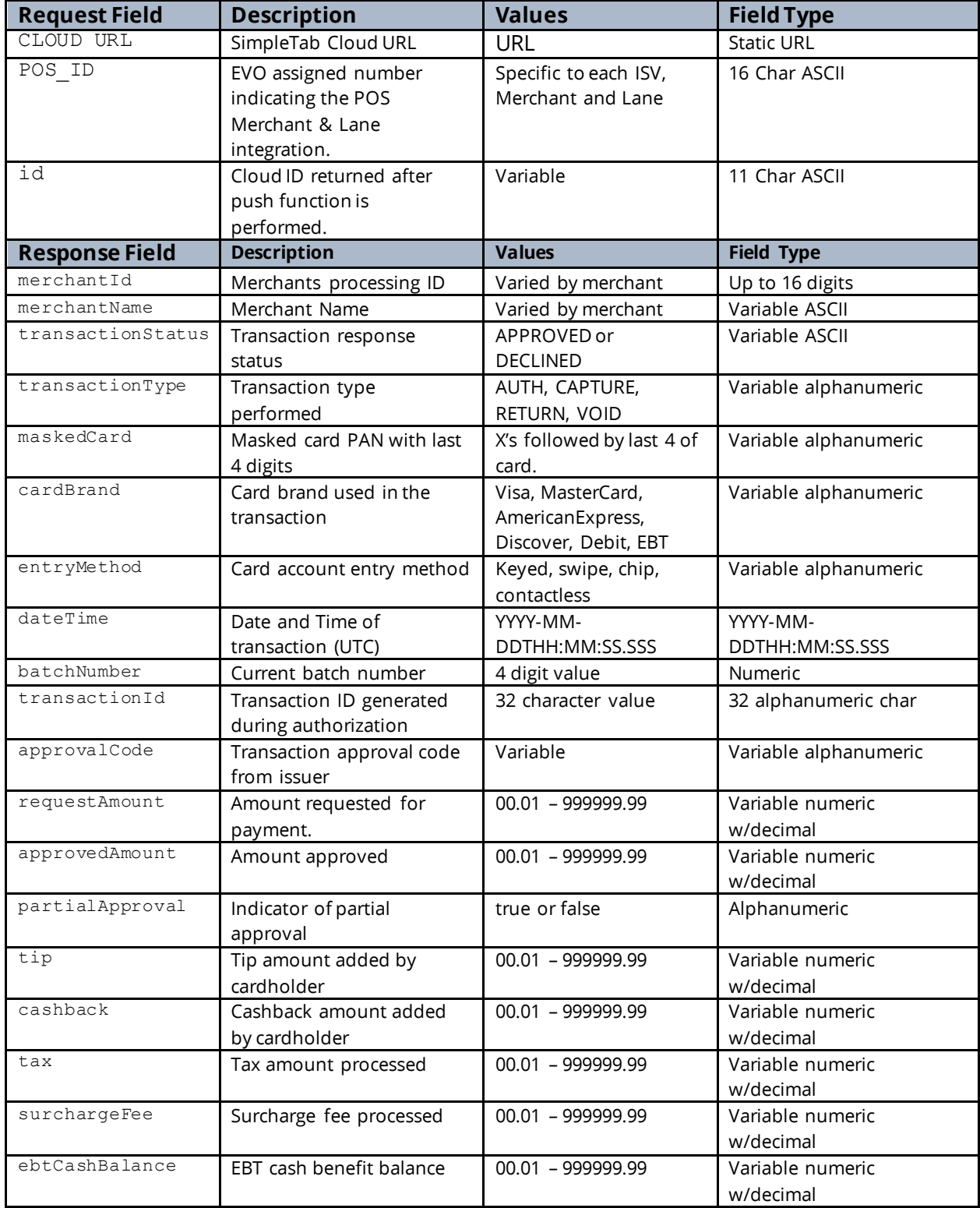

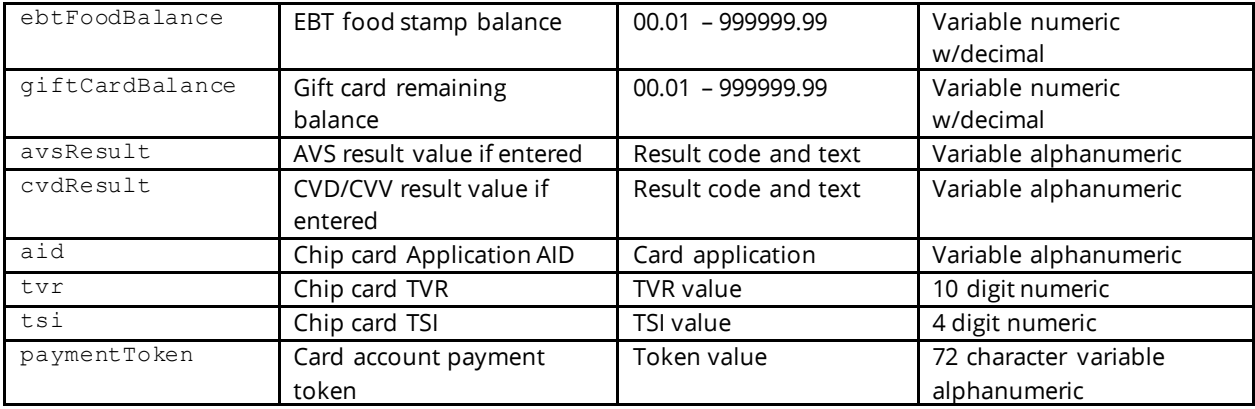

### Other REST API Calls

When working with checks in the cloud, a POS will likely need to either remove and cancel checks or reverse a check for one reason or another.

# **Remove/Cancel Check**

If a check is paid through another method or is no longer valid, the POS should send a remove. The response will be a success/fail. After performing a remove the check will return a snap:cancelled upon performing a /pull status.

#### **PUT**

```
PUT [https://qr.simpletabcloud.com/tomcat/command/{POS_ID}/remove/{Cloud_id}]
HTTP/1.1
Accept: application/x-www-form-urlencoded
Host: [CLOUD URL]
```
#### **Response**

```
HTTP/1.1 200 OK
Date: Mon, 27 Jul 2020 21:10:53 GMT
Server: Apache/2.4.18 (Ubuntu)
Status: 200 OK
Content-Length: 0
Keep-Alive: timeout=5, max=100
Connection: Keep-Alive
```
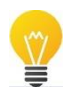

**Best practice** -After getting the 200 OK response, perform a GET status to verify that the check is cancelled

# Example - Check Converted from XML to JSON

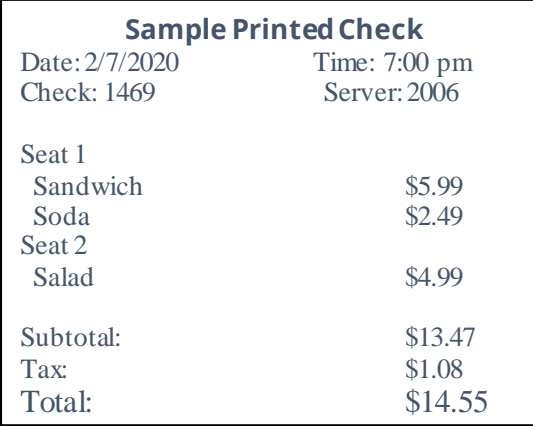

#### **XML Data**

```
<?xml version="1.0" encoding="UTF-8" ?>
<root>
   <localtime>2020-02-
07T21:07:00.000</localtime>
 <receipt_id>1469</receipt_id>
   <sale_type/>
  \langle\texttt{taxes}\rangle <name>Tax</name>
    <value>1.08</value>
  \langle/taxes>
  \langlestaff>
    \langleid>2006</id>
     <has_original_id>true</has_original_id>
  \langle/staff>
   <products>
     <seat>1</seat> 
     <quantity>1</quantity>
     <discounts/>
     <price>5.99</price>
     <name>Sandwich</name>
     <modifiers/>
   </products>
   <products>
     <seat>1</seat> 
     <quantity>1</quantity>
     <discounts/>
     <price>2.49</price>
     <name>Soda</name>
     <modifiers/>
   </products>
   <products>
     <seat>2</seat> 
     <quantity>1</quantity>
     <discounts/>
     <price>4.99</price>
    <name>Salad</name>
     <modifiers/>
   </products>
   <consumer_id>11-1</consumer_id>
   <payment_methods/>
  <shop_id>1535509869033384</shop_id>
  <total>14.55</total>
   <is_void>false</is_void>
   <discounts/>
   <subtotal>13.47</subtotal>
```
# Testing Endpoint [https://qr](https://qr-cert.simpletabcloud.com/tomcat)[cert.simpletabcloud.com/tomcat](https://qr-cert.simpletabcloud.com/tomcat)

<u>saaraa saaraa saaraa saaraa saaraa saaraa saaraa saaraa saaraa saaraa saaraa saaraa saaraa saaraa sa</u>

Production Endpoint <https://qr.simpletabcloud.com/tomcat>

#### **JSON Data**

{

}

```
 "root": {
 "localtime": "2020-02-07T21:07:00.000",
 "receipt_id": "1469",
      "sale_type": "",
      "taxes": {
        "name": "Tax"
         "value": "1.08"
      },
      "staff": {
         "id": "2006",
        "has original id": "true"
      },
      "products": [
         {
 "seat": "1",
 "quantity": "1",
            "discounts": "",
            "price": "5.99",
           "name": "Sandwich",
            "modifiers": ""
         },
\left\{ \begin{array}{cc} 0 & 0 \\ 0 & 0 \end{array} \right\} "seat": "1",
 "quantity": "1",
 "discounts": "",
            "price": "2.49",
 "name": "Soda",
 "modifiers": ""
         },
\{ "seat": "2",
 "quantity": "1",
            "discounts": "",
            "price": "4.99",
            "name": "Salad",
            "modifiers": ""
         }
     \frac{1}{2},
     "consumer_id": "11-1",
      "payment_methods": "",
"shop id": "1535509869033384",
 "total": "14.55",
     "is void": "false"
      "discounts": "",
      "subtotal": "13.47"
   }
```